C. Armana armana@math.jussieu.fr

**MK1 "Calcul formel" Maple** 

# TP8 : Algèbre linéaire

Rappel : les documents de TP, sujets et corrections de devoir sont disponibles sur : http://www.math.jussieu.fr/~armana/mk1

### But du TP8 :

Nous allons utiliser Maple pour faire de l'algèbre linéaire dans  $R<sup>n</sup>$ : vecteurs, bases, matrices, systèmes linéaires,...

Et surtout, n'oubliez pas de vous (et de me) poser des questions !

La plupart des commandes de Maple qui permettent de faire de l'algèbre linéaire se trouvent dans la librairie linale:

> restart: with(linalq);

Warning, the protected names norm and trace have been redefined and unprotected

[BlockDiagonal, GramSchmidt, JordanBlock, LUdecomp, ORdecomp, Wronskian, addcol, addrow, adj, adjoint, angle, augment, backsub, band, basis, bezout, blockmatrix, charmat, charpoly, cholesky, col, coldim, colspace, colspan, companion, concat, cond, copyinto, crossprod, curl, definite, delcols, delrows, det, diag, diverge, dotprod, eigenvals, eigenvalues, eigenvectors, eigenvects, entermatrix, equal, exponential, extend, ffgausselim, fibonacci, forwardsub, frobenius, gausselim, gaussjord, genegns, genmatrix, grad, hadamard, hermite, hessian, hilbert, htranspose, ihermite, indexfunc, innerprod, intbasis, inverse, ismith, issimilar, iszero, jacobian, jordan, kernel, laplacian, leastsars, linsolve, matadd, matrix, minor, minpoly, mulcol, mulrow, multiply, norm, normalize, nullspace, orthog, permanent, pivot, potential, randmatrix, randvector, rank, ratform, row, rowdim, rowspace, rowspan, rref, scalarmul, singularvals, smith, stackmatrix, submatrix, subvector, sumbasis, swapcol, swaprow, sylvester, toeplitz, trace, transpose, vandermonde, vecpotent, vectdim, vector, wronskian]

Pensez à recharger la librairie après chaque restart !

# 1. Les vecteurs

## 1.1 Construction d'un vecteur

La commande vector permet de créer un vecteur. Voici quelques exemples :

```
> vector([1, 4, 6]);
    whattype(\%);
                                           [1, 4, 6]array
 > vector(5, i->i^2);[1, 4, 9, 16, 25]> randvector(4):
                                      [-85, -55, -37, -35]Afficher le contenu d'un vecteur :
 > v: = vector([7, 8, 9, 10]);
                                       v := [7, 8, 9, 10]\mathbf{v}:\overline{\nu}Pour afficher à nouveau le vecteur contenu dans la variable \nu, on utilise la commande evalm:
 > evalm(v);
                                         [7, 8, 9, 10]Extraire un coefficient d'un vecteur :
 > v[2]; # deuxième coefficient
                                              \overline{8}Modifier le contenu d'un vecteur
 Par affectation des coefficients ·
 > v[1]:=0;evalm(v):
                                            v_1 := 0[0, 8, 9, 10]Copier un vecteur
 De subtiles règles d'évaluation dans Maple amènent le problème suivant lorsqu'on souhaite copier
 un vecteur dans une autre variable :
 > w := vv[1]:=2:evalm(v);evalm(w);w := vv_1 := 2[2, 8, 9, 10][2, 8, 9, 10]Toute modification de \nu entraine une modification de sa copie w! Pour y remédier, on utilise la
 commande copy:
 > w: = copy(v);v[1]:=3:evalm(v):evalm(w):w := [2, 8, 9, 10]v_1 := 3[3, 8, 9, 10]
```
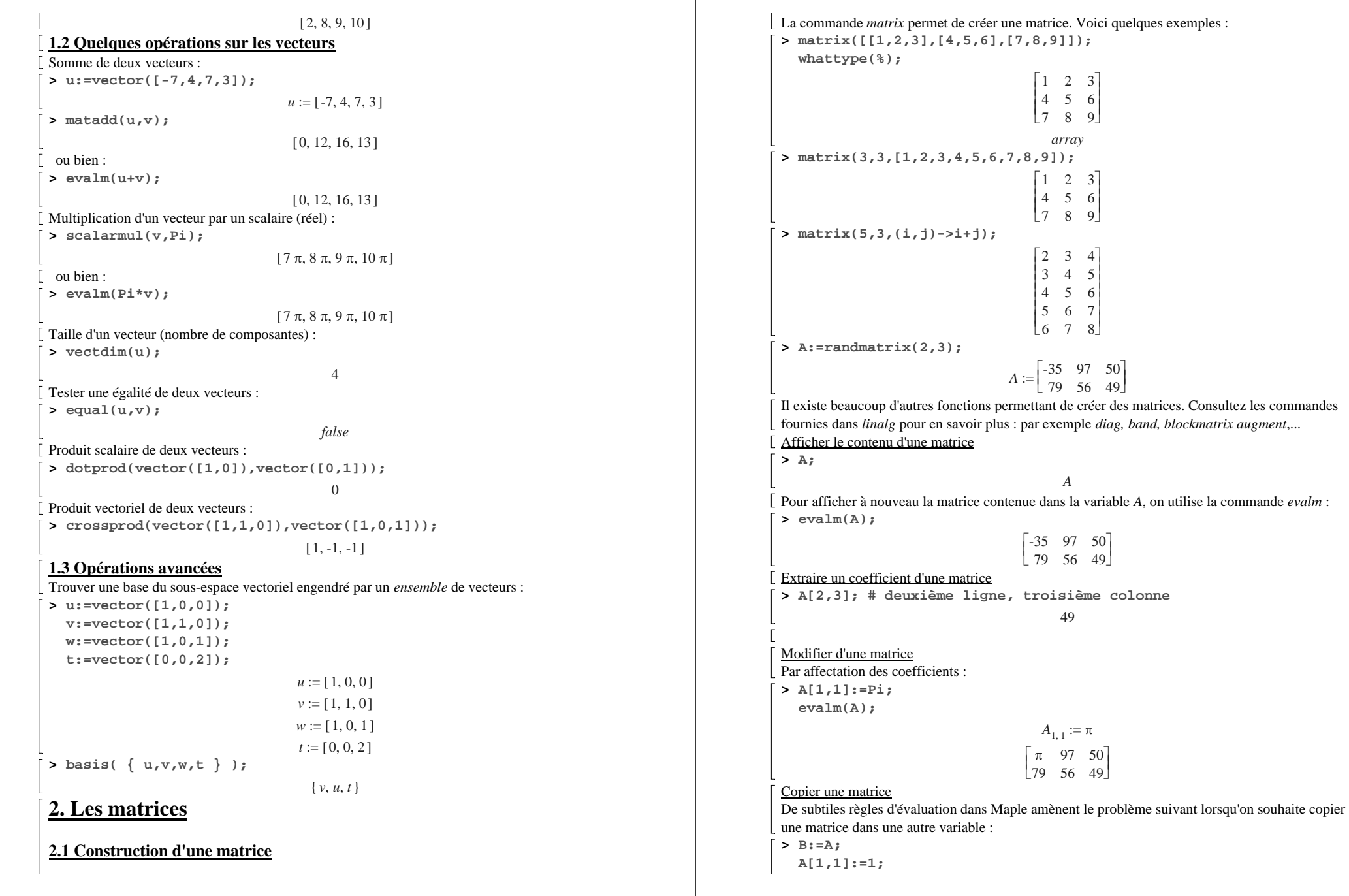

**evalm(A);evalm(B);**  $B := A$  $A_{1,1} := 1$  $\begin{bmatrix} 1 & 97 & 50 \end{bmatrix}$  $\begin{bmatrix} 1 & 3i & 50 \\ 79 & 56 & 49 \end{bmatrix}$  $\begin{bmatrix} 1 & 97 & 50 \end{bmatrix}$  $\frac{1}{79}$  56 49 Toute modification de *A* entraine une modification de sa copie *B* ! Pour y remédier, on utilise la commande *copy* :  $\triangleright$  B:=copy(A); **A[1,1]:=999; evalm(A);evalm(B);**  $B := \begin{bmatrix} 1 & 97 & 50 \\ 79 & 56 & 49 \end{bmatrix}$  $A_{1,1} := 999$  $\begin{bmatrix} 999 & 97 & 50 \ 79 & 56 & 49 \end{bmatrix}$  $\begin{bmatrix} 1 & 97 & 50 \end{bmatrix}$  $\frac{1}{79}$  56 49 **2.2 Quelques opérations sur les matrices** Somme de deux matrices : **> B:=matrix(2,3,[1\$6]);**  $B := \begin{bmatrix} 1 & 1 & 1 \\ 1 & 1 & 1 \end{bmatrix}$ **> matadd(A,B);**  $\begin{bmatrix} 1000 & 98 & 51 \end{bmatrix}$  $\frac{1}{80}$  57 50 ou bien : **> evalm(A+B);**  $\begin{bmatrix} 1000 & 98 & 51 \end{bmatrix}$  $| 80 \t 57 \t 50$ Multiplication d'une matrice par un scalaire (réel) : **> scalarmul(A,x);**  $\begin{bmatrix} 999 \, x & 97 \, x & 50 \, x \\ 79 \, x & 56 \, x & 49 \, x \end{bmatrix}$  ou bien : **> evalm(x\*A);**  $\begin{bmatrix} 999 \, x & 97 \, x & 50 \, x \end{bmatrix}$  $\frac{1}{29}x$  56 *x* 49 *x* Multiplication de deux matrices (produit matriciel) : **> M:=matrix(2,2,[a1,b1,c1,d1]); N:=matrix(2,2,[a2,b2,c2,d2]);**  $M := \begin{bmatrix} aI & bI \\ cI & dI \end{bmatrix}$ 

```
N := \begin{bmatrix} a2 & b2 \\ c2 & d2 \end{bmatrix}> multiply(M,N);
                                     \begin{bmatrix} a1 & a2 + b1 & c2 & a1 & b2 + b1 & d2 \\ c1 & a2 + d1 & c2 & c1 & b2 + d1 & d2 \end{bmatrix} ou bien :
 > evalm(M&*N);
                                    \begin{bmatrix} a1 & a2 + b1 & c2 & a1 & b2 + b1 & d2 \end{bmatrix}cl\ a2 + d1\ c2 \quad cl\ b2 + d1\ d2 Notez bien le &*, qui dénote la multiplication des matrices ! à différencier de *, qui ne 
 fonctionne pas ici :
 > evalm(M*N);
 Error, (in evalm/evaluate) use the &* operator for matrix/vector 
 multiplication 
Multiplication d'une matrice par un vecteur :
 > multiply(A,vector([1,0,0]));
                                                [ 999, 79]
\lceil ou bien avec \&*:
 > evalm(A&*vector([1,0,0]));
                                               [ 999, 79]
Taille d'une matrice : nombre de lignes, nombres de colonnes
 > rowdim(A) ; coldim(A);
                                                    2
                                                    3
Tester une égalité de deux matrices :
 > equal(A,B);
                                                  false
2.3 Opérations avancées
Trace d'une matrice (somme des coefficients de la première diagonale) :
 > trace(A);
                                                    5
Transposée d'une matrice :
 > transpose(A);
                                                \begin{bmatrix} 999 & 79 \end{bmatrix}⎣
                                                 \frac{97}{50} 56
Calcul de l'inverse d'une matrice (carrée inversible) :
 > A:=matrix(3,3,[7/10,3/5,1/10,-3/5,11/5,1/5,-3/10,3/5,11/10]): 
     inverse(A);
```
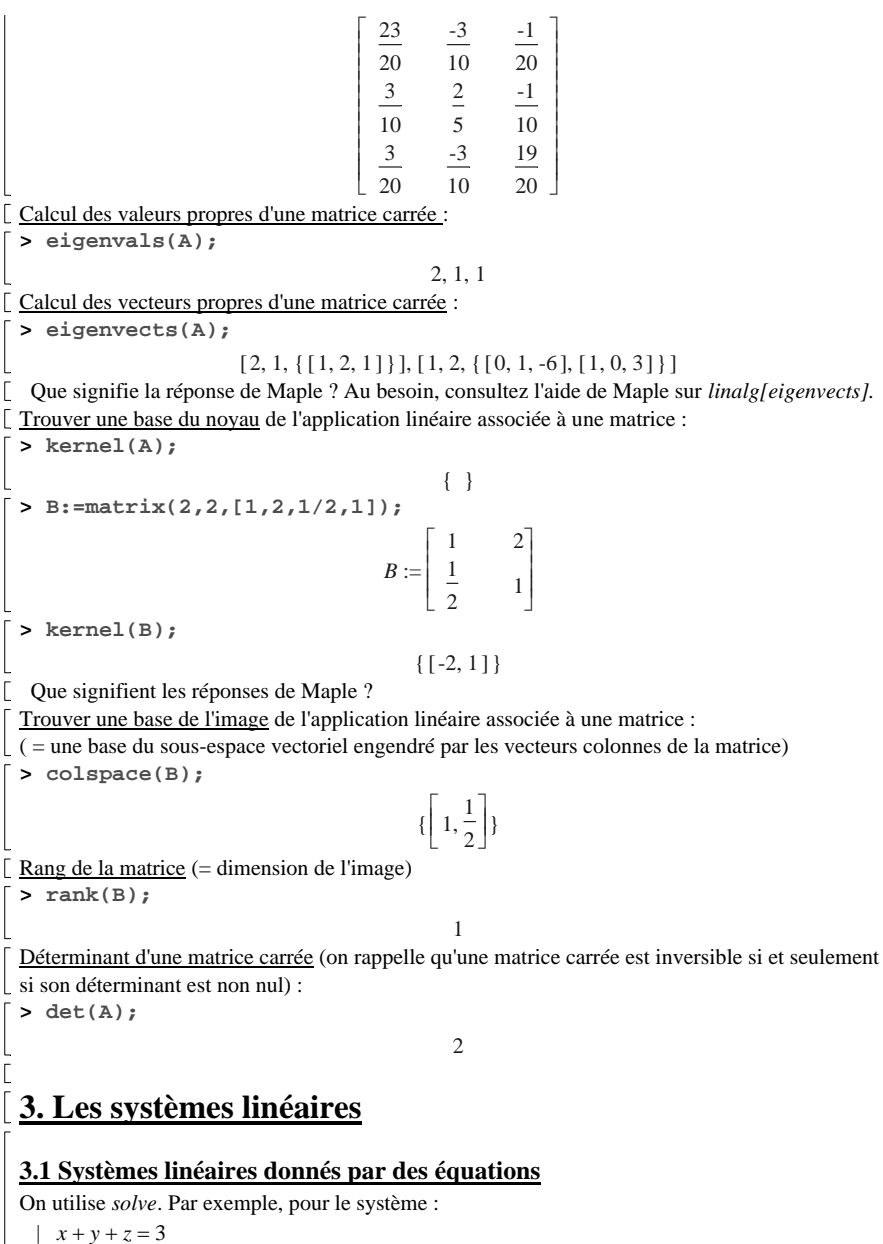

 $| z + 2y - z = -1$ 

 $|-x + y + 2 z = 0$ 

 $\Rightarrow$  solve(  $\{x+y+z=3, x+2*y-z=-1, -x+vy+2*z=0\}$ ,  $\{x,y,z\}$ );

$$
\{x = \frac{16}{7}, z = \frac{11}{7}, y = \frac{-6}{7}\}
$$

### **3.2 Systèmes linéaires donnés par une matrice**

On utilise *linsolve*. Par exemple, le système précédent correspond à A.X=B, où A est la matrice : **> A:=matrix( [ [1,1,1], [1,2,-1], [-1,1,2] ] );**

> $A :=$ ⎡  $\begin{bmatrix} 1 & 1 & 1 \\ 1 & 2 & -1 \\ -1 & 1 & 2 \end{bmatrix}$

et B le vecteur colonne :

**> B:=vector([3,-1,0]);**

 $B := [3, -1, 0]$ 

On résout le système par :

**> linsolve(A,B);**

## **3.3 Le pivot de Gauss**

Maple peut effectuer le pivot de Gauss sur une matrice avec la commande *gausselim*. Le résultat est une matrice échelonnée mais non réduite. En utilisant cette commande avec *augment*, on peu<sup>t</sup> résoudre des systèmes linéaires.

 $\left[\frac{16}{7}, \frac{-6}{7}, \frac{11}{7}\right]$ 

**> C:=augment(A,B);**

$$
C := \begin{bmatrix} 1 & 1 & 1 & 3 \\ 1 & 2 & -1 & -1 \\ -1 & 1 & 2 & 0 \end{bmatrix}
$$

*augmen<sup>t</sup>*crée une nouvelle matrice en mettant le vecteur colonne B à droite de A ( A | B) . **> gausselim(C);**

⎡

⎣

$$
\begin{bmatrix} 1 & 1 & 1 & 3 \ 0 & 1 & -2 & -4 \ 0 & 0 & 7 & 11 \end{bmatrix}
$$

 $\left[\frac{16}{7}, \frac{-6}{7}, \frac{11}{7}\right]$ 

Enfin, la commande *backsub*, appliquée à la matrice échelonnée, permet de trouver le(s) solution(s) :

**> backsub(%);**